## SaskGaming **HOW TO ATTACH YOUR**

## **Fill in resume and COVER LETTER TO YOUR JOB APPLICATION**

Use this guide to create an account with SaskGaming to apply for job postings

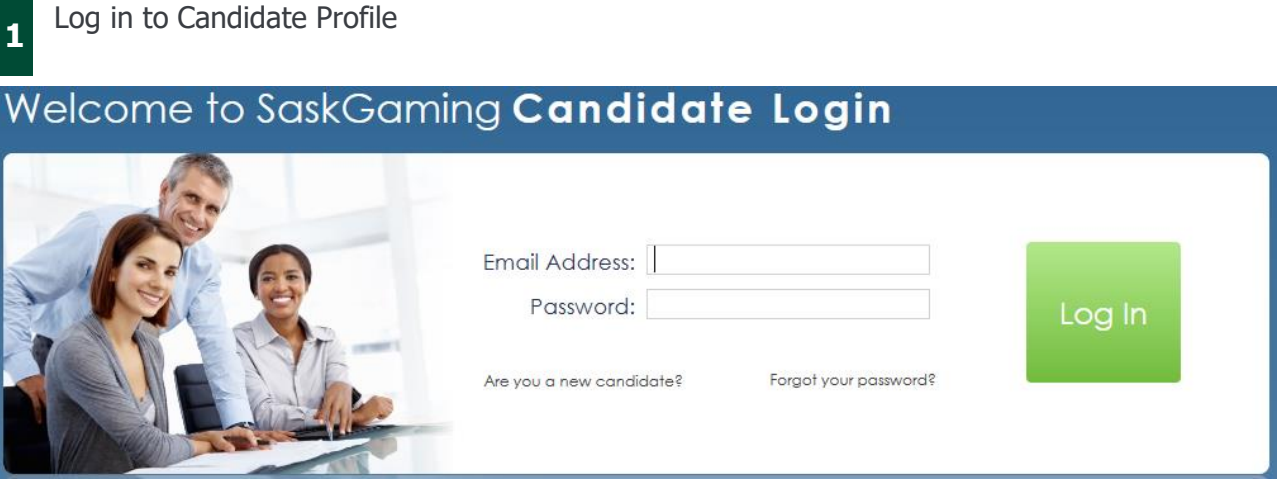

**22** Click on Menu, then Candidate Profile, then Resume, Cover Letter etc.

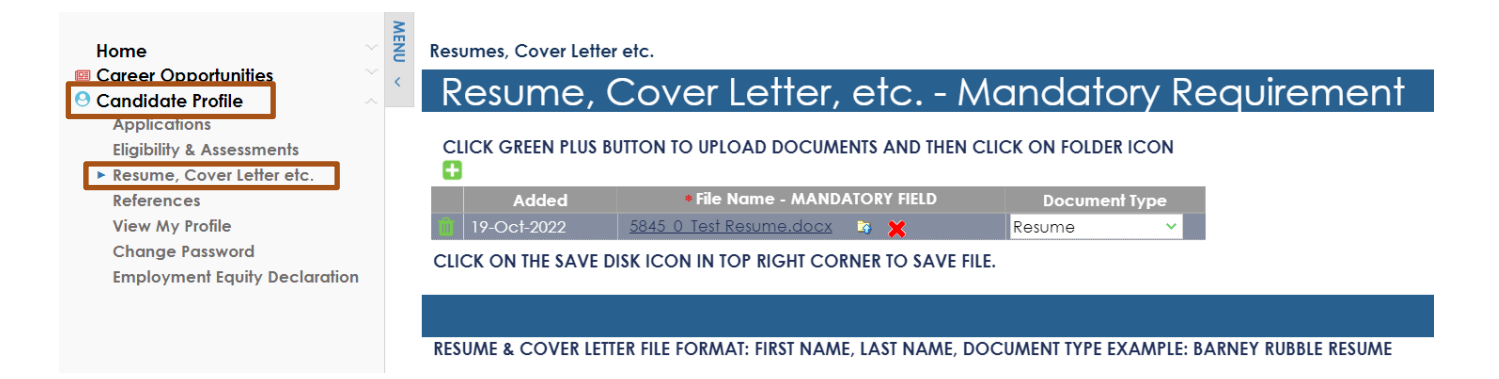

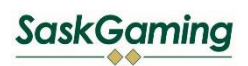

## SaskGaming Candidate Registration

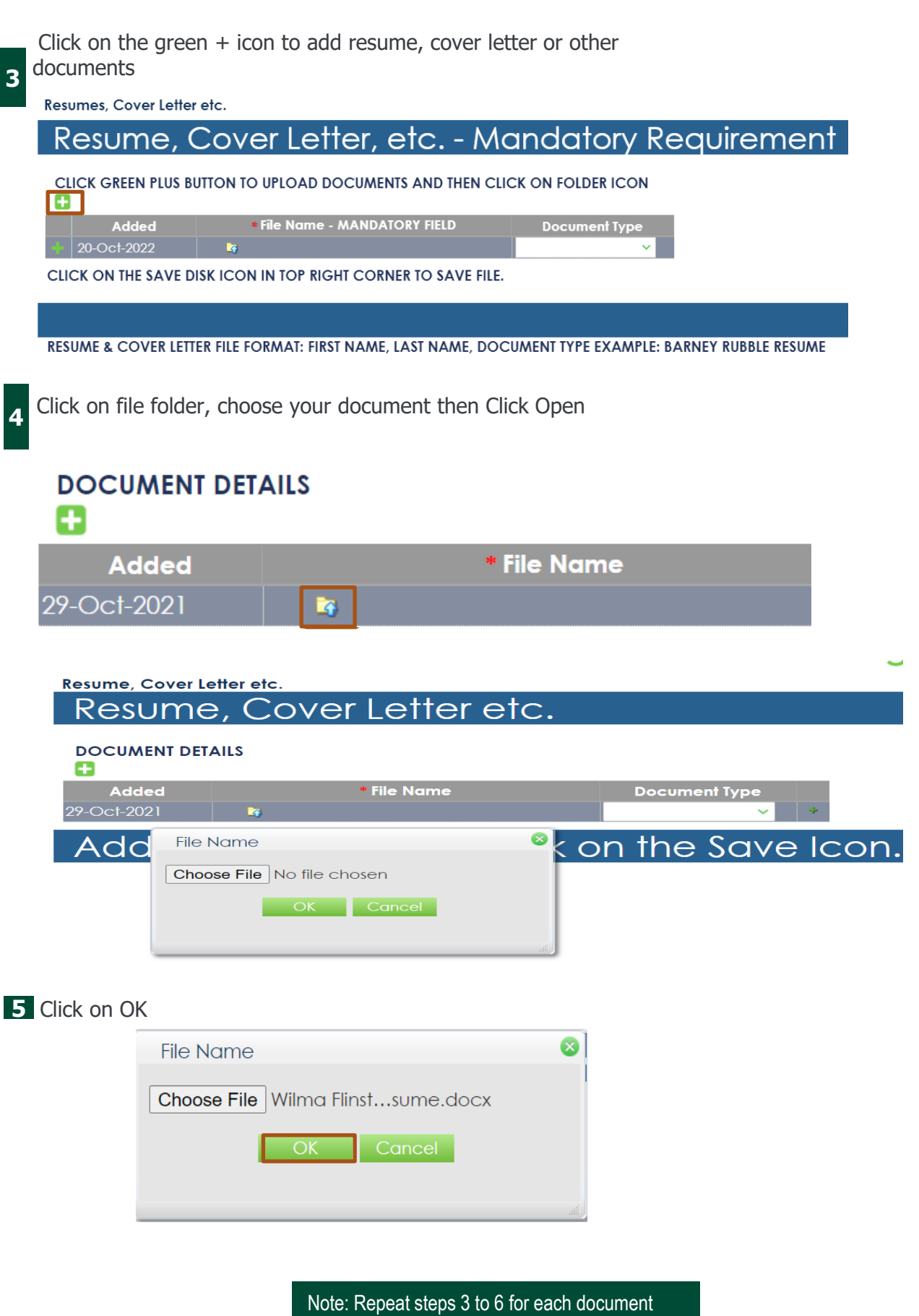

you upload.

Click on OK and select what type of document is being uploaded. Ex: Resume, Cover Letter, etc

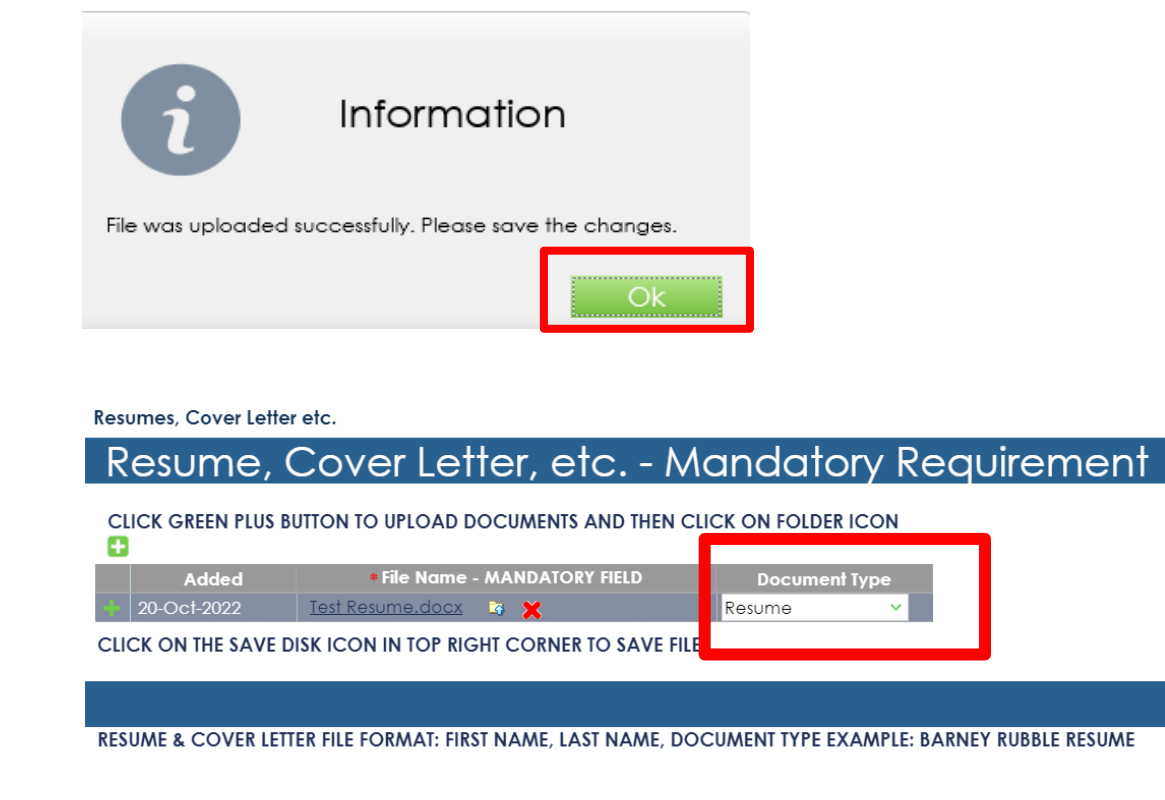

Click on the green disc icon to SAVE in your profile

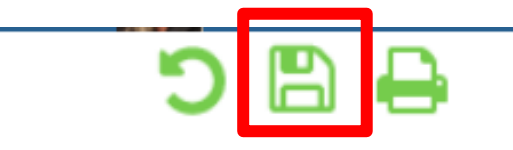